# **Montage Developer Guide**

*Release 1.0-dev*

**Derek Payton**

**Aug 18, 2016**

### Contents

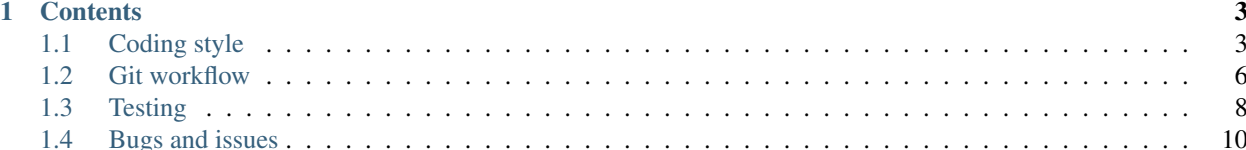

This guide outlines how we write code at Montage, covering topics such as coding style and git workflow.

Read it. Know it. Use it. Thanks!

### **Contents**

## <span id="page-6-1"></span><span id="page-6-0"></span>**1.1 Coding style**

### Reability counts!

Programs must be written for people to read, and only incidentally for machines to execute.

– Abelson & Sussman, *Structure and Interpretation of Computer Programs*

Please follow these guidelines when writing new code.

### **1.1.1 General guidelines**

These are our general guidelines to be used throughout the codebase. Not all of these will apply to every language we use, but they cover a lot of the overlap.

### **Whitespace**

- Indentation should use spaces, not tabs
- No extra spacing between arguments and expressions
- Delete all trailing whitespace
- End files with a trailing new line

#### **Braces**

- [One True Brace Style](https://en.wikipedia.org/wiki/Indent_style#Variant:_1TBS)
- Never omit braces for single-statement blocks

### **EditorConfig**

[EditorConfig](http://editorconfig.org/) helps define and maintain consistent coding styles. You would do very well to install the plugin for your editor of choice.

```
1 # http://editorconfig.org
2
3 \cdot \cdot \cdot root = true
4
5 [*]
6 indent_style = space
\frac{7}{7} indent_size = 4
8 insert_final_newline = true
9 trim_trailing_whitespace = true
10 end_of_line = 1f\text{11} charset = utf-8
12
13 \mid \text{\# Does } Docstrings and comments use max_line_length = 79
14 [*.py]
15 max_line_length = 119
16
17 # Use 2 spaces for the HTML files
18 [*.html]
19 indent_size = 2
20
21 # The JSON files contain newlines inconsistently
22 [*.json]
23 indent_size = 2
24 insert_final_newline = ignore
25
26 # Minified JavaScript files shouldn't be changed
27 [**.min.js]
28 indent_style = ignore
29 insert_final_newline = ignore
30
31 \# Makefiles always use tabs for indentation
32 [Makefile]
33 |indent_style = tab
34
35 \# Batch files use tabs for indentation
36 [*.bat]
37 indent_style = tab
```
### **The Zen of Python**

Also known as [PEP 20,](https://www.python.org/dev/peps/pep-0020) these are the guiding principals of Python's design and are generally good advice for any software developer.

```
>>> import this
The Zen of Python, by Tim Peters
Beautiful is better than ugly.
Explicit is better than implicit.
Simple is better than complex.
Complex is better than complicated.
Flat is better than nested.
Sparse is better than dense.
Readability counts.
Special cases aren't special enough to break the rules.
Although practicality beats purity.
Errors should never pass silently.
```
Unless explicitly silenced. In the face of ambiguity, refuse the temptation to guess. There should be one-- and preferably only one --obvious way to do it. Although that way may not be obvious at first unless you're Dutch. Now is better than never. Although never is often better than \*right\* now. If the implementation is hard to explain, it's a bad idea. If the implementation is easy to explain, it may be a good idea. Namespaces are one honking great idea -- let's do more of those!

### **1.1.2 Python**

### **PEP 8: Style guide for Python code**

[PEP 8](http://www.python.org/dev/peps/pep-0008/) provides coding conventions for the the Python code in the standard library, and has been widely adopted by the community. All code should be checked for PEP 8 conformity.

<http://www.python.org/dev/peps/pep-0008/>

### **Checking code with pycodestyle**

You can use [pycodestyle](https://pypi.python.org/pypi/pycodestyle) to verify that your code conforms to PEP 8 standards:

\$ pycodestyle montage/

Or if you just want an overview of PEP 8 violations:

\$ pycodestyle montage/ -qq --statistics

#### **Django's style guide**

The Django project builds on top of PEP 8, and includes a number of useful guidelines.

<https://docs.djangoproject.com/en/dev/internals/contributing/writing-code/coding-style/>

#### **The Hitchhiker's Guide to Python**

Written by Kenneth Reitz, of [requests](http://python-requests.org) fame, [The Hitchhiker's Guide to Python](http://docs.python-guide.org/en/latest/) is an opinionated guide to code style, best practices, and common idioms. It's a good guide on how to write code that is *Pythonic*.

<http://docs.python-guide.org/en/latest/>

### **1.1.3 Javascript**

TBD, but build from this:

<https://github.com/Seravo/js-winning-style>

### **Checking code with ESLint**

TBD.

<http://eslint.org/>

# <span id="page-9-0"></span>**1.2 Git workflow**

### **1.2.1 Commit messages**

Karma commits.

<http://karma-runner.github.io/1.0/dev/git-commit-msg.html>

Karma says 70 characters for the first line, but Github wraps at 50. Let's go with 50.

### **1.2.2 Branching model**

Our workflow is based on Vincent Driessen's ["successful git branching model",](http://nvie.com/posts/a-successful-git-branching-model/) with some minor adjustments. We still utilize develop, master, and various types of feature branches, however we do not tag releases and there are no release branches.

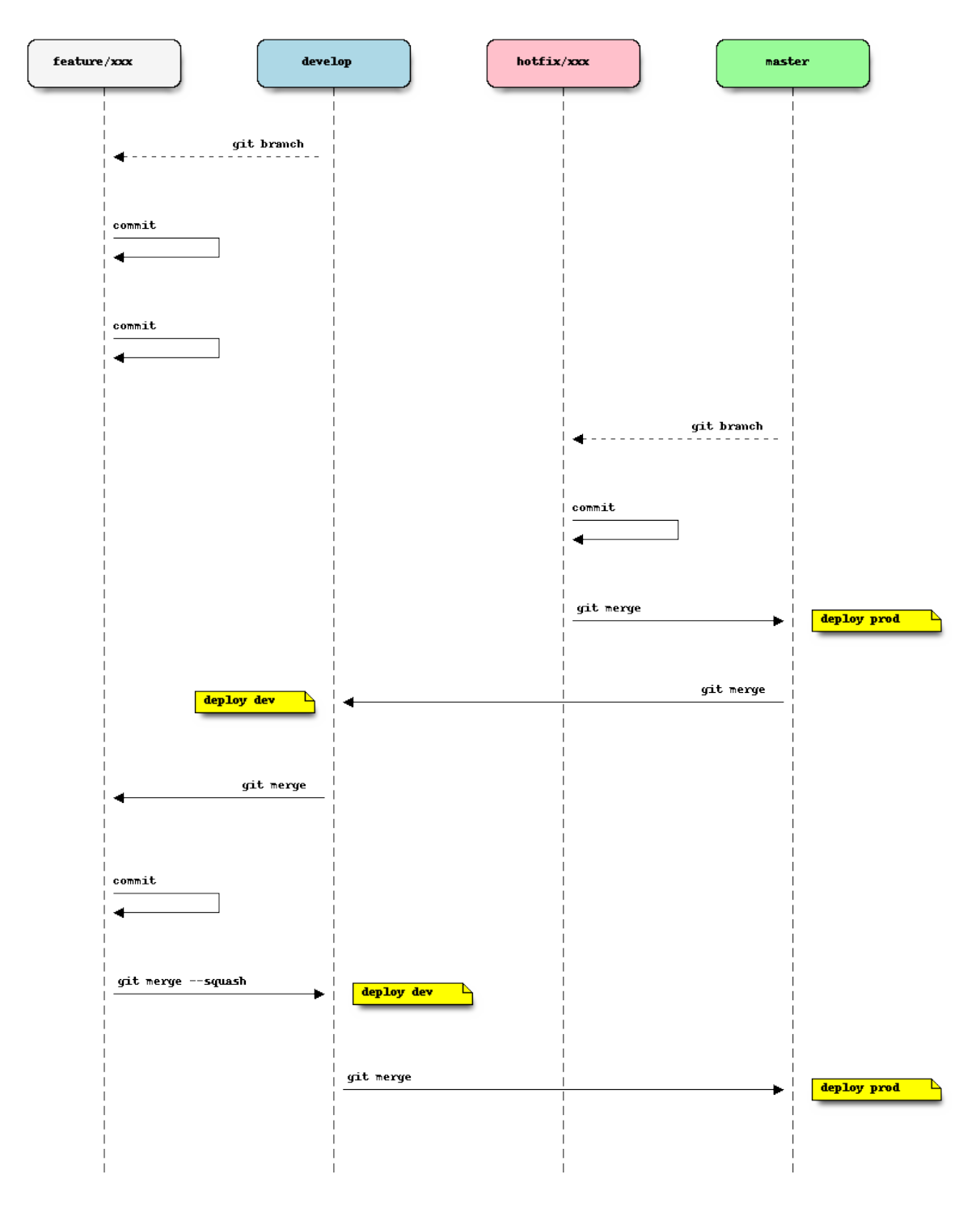

[git-flow](https://github.com/nvie/gitflow) is a git plugin that helps facilitate this branching strategy. It's not required, but can help make things a bit easier to manage. There is also a good write up on [using git-flow.](http://jeffkreeftmeijer.com/2010/why-arent-you-using-git-flow/)

### <span id="page-11-1"></span>**Feature branching**

All development happens in a feature branch. Feature branches are named as type/branch-slug, where type can be one of:

- feature New features, both major and minor, in development
- bugfix Fixing a specific bug or regression in the code
- refactor Re-writing or re-architecting parts of the system
- hotfix Patches applied directly to the master branch and deployed to live

Important: Feature branches are not considered complete until they include all of the following:

- Code that conforms to our *[coding style](#page-6-1)*.
- Unit tests that pass locally and in our CI environment.
- Documentation updates, as needed.

When a feature branch has been merged into develop, it is the responsiblity of that branches main developer to ensure it is deleted from Github.

# <span id="page-11-0"></span>**1.3 Testing**

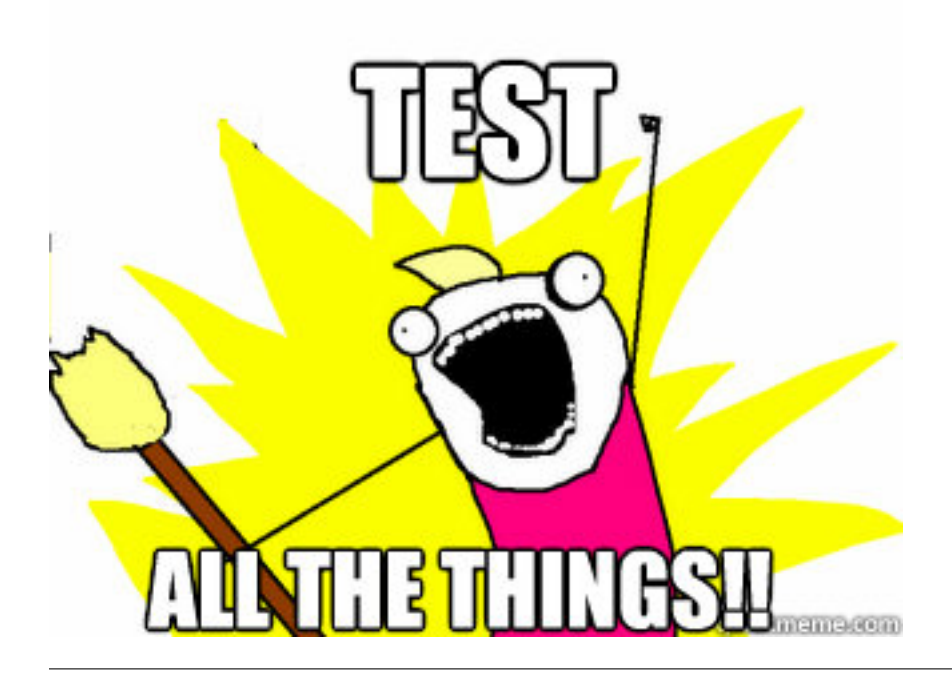

### **1.3.1 Testing in Python**

### **Defining test cases with unittest**

Tests cases should be defined with the built-in [unittest](https://docs.python.org/3/library/unittest.html) module. This allows for tests to be easily structured, and related tests can be grouped together.

Test assertions should be made with the assert statement, not the assertFoo methods provided by [unittest;](https://docs.python.org/3/library/unittest.html) it's cleaner and easier to parse, and [pytest](https://pypi.python.org/pypi/pytest) understands it just fine.

```
1 import unittest
3 class YourModuleTests(unittest.TestCase):
4 def test_add(self):
          assert 2 + 2 == 4
```
### **Running tests with pytest**

 $\overline{2}$ 

Use [pytest](https://pypi.python.org/pypi/pytest) to run the tests. It integrates well with [unittest,](https://docs.python.org/3/library/unittest.html) and there are a ton of [useful plugins.](https://pypi.python.org/pypi?:action=search&term=pytest-)

There are two plugins that every project should use:

- [pytest-pep8](https://pypi.python.org/pypi/pytest-pep8) to check code style against [PEP 8](https://www.python.org/dev/peps/pep-0008/)
- [pytest-cov](https://pypi.python.org/pypi/pytest-cov) to measure test coverage

When all is said and done, the command to run your tests should look something like this:

```
py.test tests/ --cov your_module --cov-append --cov-report term-missing --pep8
```
#### **Automating tests with tox**

[tox](https://pypi.python.org/pypi/tox) is a tool that aims to automate and standardize tests. It's especially useful when you need to test code in different environments (i.e., multiple versions of Python).

tox is a much simpler command to remember than a long py. test command, so it's good to use even if you're only targeting a single environment.

A simple tox.ini looks like this:

```
1 [tox]
2 envlist = py27, py353
4 [testenv]
5 commands=py.test tests/ --cov your_module --cov-append --cov-report term-missing --
   \rightarrowpep8
6 deps =7 pytest
8 pytest-cov
9 pytest-pep8
10 -rrequirements.txt
```
Now when you run tox, you should see something like this:

```
$ tox
... a whole lot of output, including test output and coverage summary ...
```
\_\_\_\_\_\_\_\_\_\_\_\_\_\_\_ summary \_\_\_\_\_\_\_\_\_\_\_\_\_\_\_ py27: commands succeeded py35: commands succeeded congratulations :)

### **Continuous Integration with CircleCI**

Getting tests to run with [tox](https://pypi.python.org/pypi/tox) on [CircleCI](https://circleci.com/gh/Montage-Inc) requires the use of [tox-pyenv](https://pypi.python.org/pypi/tox-pyenv) to make different Python versions available.

In this example circle.yml, we'll run our tests and upload the coverage results to [Codecov:](https://codecov.io/)

```
1 dependencies:
2 override:
3 - pip install tox tox-pyenv codecov
4 | - pyenv local 2.7.10 3.5.0
6 test:
7 override:
8 - \text{tox}9 - codecov
```
### **1.3.2 Testing in Javascript**

TBD.

5

### <span id="page-13-0"></span>**1.4 Bugs and issues**

Please follow these guidelines when creating new issues in Github.

### **1.4.1 Writing a useful bug report**

Useful bug reports are ones that get bugs fixed. A useful bug report normally has two qualities:

- 1. Reproducible. If your bug is not reproducible it will never get fixed. You should clearly mention the steps to reproduce the bug. Do not assume or skip any reproducing step. Described the issue, step-by-step, so that it is easy to reproduce and fix.
- 2. Specific. Do not write a essay about the problem. Be Specific and to the point. Try to summarize the problem in minimum words yet in effective way. Do not combine multiple problems even they seem to be similar. Write different reports for each problem.

### **Bug report template**

```
Environment
===========
* **OS**: Operating System and version (Windows 7, OS X 10.8, Ubuntu 13.04)
* **Browser**: Browser name and version (IE 10, Firefox 27, Google Chrome 30)
```

```
Steps to Reproduce
==================
1. Step-by-step instructions that detail how to reproduce the bug.
2. Don't leave steps out or make any assumptions.
3. If screenshots are called for, provide them here.
4. Make sure these steps reliably reproduce the issue.
Actual Result
=============
Describe what happens when the above steps were followed. If there is any
relevent information in the developer tools window, make note of it here.
Expected Result
===============
Explain what should have happened -- or what you expected to happen -- when
the above steps were followed.
Workaround
==========
If you have a way to work around the problem, describe it here.
```
### **1.4.2 Effectively organizing tickets**

Properly labeling tickets is *essential* to keeping our tracker organized. Some labels stand by themselves, while others are organized into group:value pairs.

When creating a new ticker, it should, at the very minimum, have a label from each of these groups:

The env group specifies which environment (or site) the issue occurred on.

- env:dev
- env:prod

The severity group specifies how severe the issue is, ranging from trivial to catastrophic. Feature requests also fall under this group.

- severity:minor Minor loss of function, trivial UI problem
- severity:major Major loss of function
- severity:critical Application crash, loss of data
- severity: blocking The issue is preventing further testing or work from being done

### **1.4.3 Triaging tickets**

When a ticket is first created, it is considered *unreviewed*. Unreviewed tickets will be evaluated by a member of the development team or anyone else qualified to make a judgement on the validity of the ticket.

If the ticket is deemed to contain a valid issue or viable feature, the triager should apply the accepted label and leave a comment describing the action to be taken or provide any other information necessary to get the issue resolved.

When closing a ticket, you should always leave a comment providing the reason.

Index

# D

deploying, [8](#page-11-1)

# G

git-flow, [8](#page-11-1)